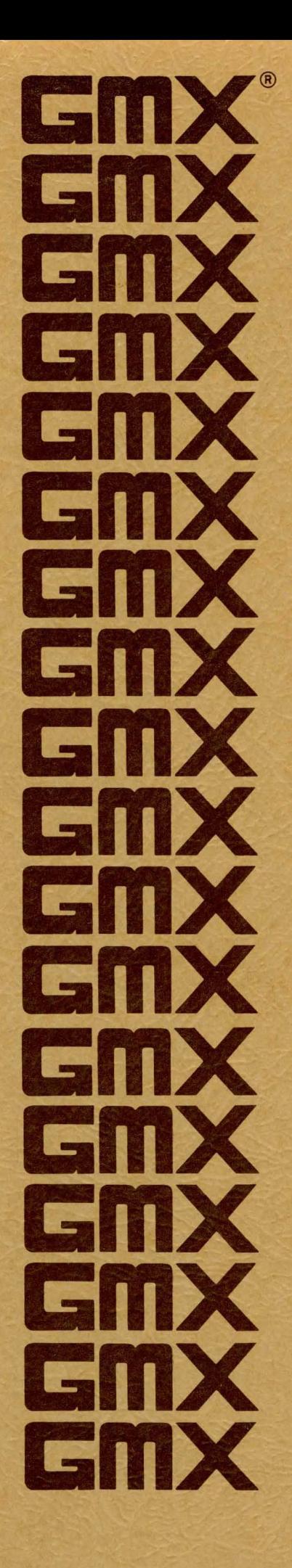

 $\boldsymbol{\Theta}$ 

 $\mathcal{Q}$ 

GMX Micro-20<sup>-</sup> 68020 Single-board Computer

Hardware Setup Manual

GMX Micro-20" 68020 Single-board Computer

Hardware Setup Manual

COPYRIGHT @1986 GMX Inc. 1337 W. 37th Place Chicago, IL 60609  $312 - 927 - 5510$  \* TWX 910-221-4055

#### All Rights Reserved

Reproduction of this manual, in whole or part, by any means, without express written permission from GMX Inc. is strictly prohibited.

GMX" is a trademarks of GMX Inc. Chicago, IL 60609

### GMX Micro-20" Hardware Setup Manual

# Revision History

 $\frac{1}{2} \sum_{i=1}^{n} \frac{1}{2} \sum_{j=1}^{n} \frac{1}{2} \sum_{j=1}^{n} \frac{1}{2} \sum_{j=1}^{n} \frac{1}{2} \sum_{j=1}^{n} \frac{1}{2} \sum_{j=1}^{n} \frac{1}{2} \sum_{j=1}^{n} \frac{1}{2} \sum_{j=1}^{n} \frac{1}{2} \sum_{j=1}^{n} \frac{1}{2} \sum_{j=1}^{n} \frac{1}{2} \sum_{j=1}^{n} \frac{1}{2} \sum_{j=1}^{n} \frac{1}{2} \sum_{j=1}^{n$ 

 $\mathbb{R}^2$ 

Revision A 01/13/86 First general release

 $\hat{\mathcal{L}}_{\text{max}}$ 

 $\mathcal{L}_{\text{max}}$  and  $\mathcal{L}_{\text{max}}$  and  $\mathcal{L}_{\text{max}}$ 

 $\mathcal{L}_{\text{max}}$  and  $\mathcal{L}_{\text{max}}$  . The  $\mathcal{L}_{\text{max}}$ 

 $\sim 10$ 

#### GMX Micro-20" Hardware Setup Manual

#### CONTENTS'

#### CHAPTER 1 HARDWARE SETUP

## SECTION PAGE **1: POijER SUPPLy ••••••••••••••••••••••••••••••• 1**   $2:$  SERIAL ADAPTER BOARD  $\dots \dots \dots \dots \dots \dots \dots$ 3: SYSTEM CONSOLE TERMINAL  $3-1:$  Console Terminal Requirements  $\ldots \ldots \ldots$  1  $3-2$ : Console Terminal Connections  $\dots\dots\dots$  l 3-3: Console Baud Rate Selection ........... 2 3-4: Console Terminal Data Format .......... 3 4: RESET and ABORT SWITCHES .................... 3 5: REMOTE INDICATOR LEDS ......................... 3 6: DIP-SWITCH OPTIONS ............................ 3 7: JUMPER OPTIONS ............................... 4 8: FLOPPY DISK DRIVES 8-1: Floppy Disk Drive Requirements ........ 5 8-2: Floppy Disk Drive Configuration ....... 5 8-3: Floppy Disk Ready Option .............. 5 8-4: Floppy Disk Drive Connections ......... 6 9: SASI INTERFACE 9-1: SASI Controller Requirements .......... 6 ·9-2: SASI Controller Configuration ......... 7 9-3: SASI Controller Connections ........... 7 10: PARALLEL INTERFACE 10-1: Parallel Interface Requirements ....... 7 10-2: Parallel Interface Configuration ...... 8 10-3: Parallel Interface Option Jumpers  $\cdots$  8

(con't)

#### CHAPTER 2 SYSTEM CHECKOUT

 $\hat{\phi}$  .

 $\bar{\chi}$ 

### SECTION

PAGE

#### 11: Hardware Diagnostics

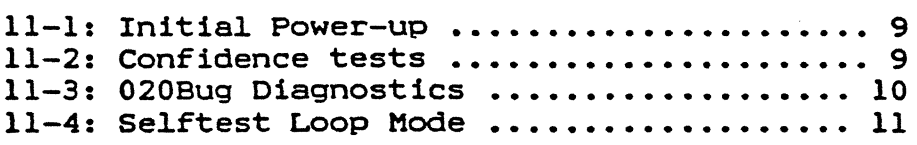

#### APENOICIES

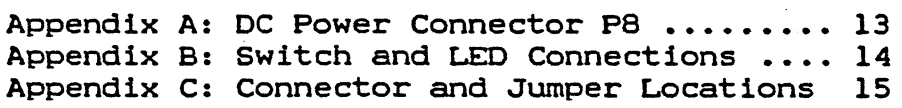

#### **INTRODUCTION**

This manual contains general information on the initial setup and and checkout of the GMX Micro-20 SingLe-board Computer when used with the GMX Micro-20 Support ROM firmware and/or one of the optionaL disk operating systems. It is intended to be used in conjunction with the "GMX Micro-20 Hardware Reference ManuaL" (for connector pinouts, etc.) and the appropriate software manua1s.

The manual is divided into two chapters. Chapter 1 deals with<br>basic hardware requirements and configuration. It is intended hardware requirements and configuration. It is intended primarily for users who have purchased the GMX Micro-20 board for use<br>with their own power supply. disk drives, etc., although the their own power supply, disk drives, etc., although the information on console terminal requirements applys to all users.

Chapter 2 covers initial system checkout using the built-in diagnostic firmware. We recommend that 811 users become fami1iar with the buiLt-in diagnostics, and that the diagnostics be used during initia1 system setup to verify proper operation of the board.

If you have any questions or comments concerning the setup and operation of the GMX Micro-20 or the information in this manuaL, pLease contact us at the address or phone number 1isted on the cover page.

#### CHAPTER 1 HARDWARE SETUP

. This chapter covers the basic hardware requirements for operating the GMX Micro-20 with 020Bug and/or a disk operating system. Refer to appendix C for the locations of connectors and jumper areas.

#### SECTION 1: POWER SUPPLY

The board requires a source of well filtered and regulated +5 and +12 Volts D.C. Connect a suitable supply to D.C. power connector P8. which uses the same mating connector and pinout as a standard 5 1/4" disk drive. Appendix A shows the pinout of connector P8.

#### SECTION 2: SERIAL ADAPTER BOARD

The serial adapter board provides line drivers and, if needed, the appropriate additional supply voltages to convert the TTL level signals on the GMX Micro-20 board to match an interface standard such as RS-232. A 50-pin ribbon cable connects the adapter to the main board at connector P2. Be sure to observe proper polarity (pin  $1$ ) when connecting the serial adapter board.

CAUTION: In most cases, an adapter board MUST be used between the GMX Micro-20 serial I/O connector (P2) and external devices such as terminals.Severe damage to the board will result if non-TTL level signals (such as RS-232) are connected directly to connector P2.

Refer to the "Hardware Reference Manual" and the serial adapter board manual for more information.

#### SECTION 3: SYSTEM CONSOLE TERMINAL

#### *3-11* Console Terminal'Requirements

At least one standard ASCII serial terminal must be connected to the board. Additional terminals may be connected; however, for initial operation only the console terminal is required. The console terminal must be configured for eight (8) data bits, space parity (bit 8 always 0), and one stop bit. The terminal baud rate must be set to 19, 200 (19.2K) baud unless the default baud rate of the Support ROM has been changed. "Refer to the section on console baud rate selection for information on changing the default baud rate.

#### 3-2: Console Terminal Connections

The console terminal connects to serial port #0 on the GMX Ine console terminal connects to seriar port wo on the only.<br>Micro-20. If the standard 25-pin RS-232 adapter board is used, port

#0 is accessed at connector Pl on the adapter. Pl on the 25-pin adapter is wired as DCE and a "straight" 3 or 4 wire cable can be used to connect the terminal. If a different serial adapter board is being used, refer to the adapter board documentation for connector location and pinout.

In many cases, only transmit data, receive data, and signal ground are required. However, handshaking will be needed if the terminal is not capable of continuous data reception at the baud rate<br>being used. The CTS bandshake input can be used to start and stop The CTS handshake input can be used to start and stop output from the GMX Micro-20 to the terminal.. When CTS is asserted (high), output is enabled, when CTS is deasserted (low), output is disabled.

The software also supports XON/XOFF (OC1/OC3) handshake for both input and output. If XON/XOFF 1s used, hardware handshake 1s not required.

#### 3-3: Console Baud Rate Selection

The default console baud rate is 19,200 (19.2K) baud. If the console terminal is not capable of operation 19.2K baud, the Support ROM must be altered to change the default baud rate. A one-byte value in the ROM determines the default baud rate for the console terminal used by the ROM firmware and optional disk operating systems.

The baud rate byte is the fifth byte (address \$0004) 1n PROM #4 of the PROM set. PROM #4 is located at U-13 on the GMX Micro-20 board and contains the 8 high-order data bits, D24-D31. The PROMs are and contains the 6 high-order data Dits, D24-D31. The FROMS are<br>normally shipped with byte 5 set to all ones (\$FF). This is the unprogrammed state. so any desired value can be programmed at this location without reprogramming the entire device.

To change the default console baud rate, locate the desired rate in the table (Figure 3-1) and reprogram the PROM with the value shown in the table. If PROM programming facilities are unavailable, contact the factory for information on obtaining custom PROM sets.

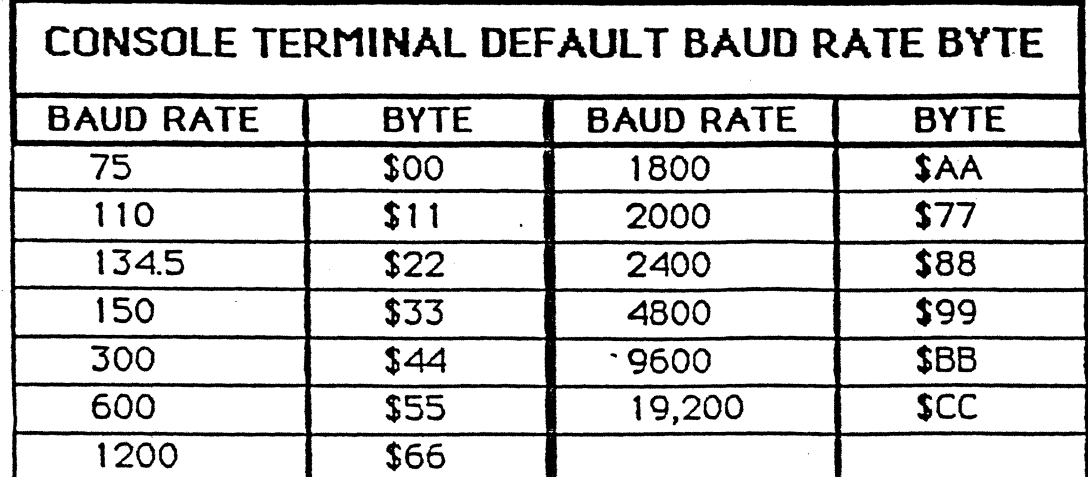

Figure 3-1

#### 3-4:Conso1e Data Format

The console port is configured, by default, to the following transmission format: 8 data bits, space parity (bit 8 is always zero). and 1 stop bit. All of the software uses this format for the console terminal. The transmission format for the console port is fixed, and can not be modified by the user. The other three ports also default to this format, but can be changed if necessary.

#### SECTION 4: RESET and ABORT SWITCHES

The board has provisions for connecting remotely mounted reset and abort switches. The reset switch resets the processor, and any other devices connected to the processor's reset line. The abort other devices connected to the processor's reset switch generates a 1evel 7 autovector interrupt to the processor, and is genera11y used during software debugging to interrupt a running program. The abort switch also functions as a sing1e-step switch when the hardware single-step mode is enabled.

Appendix B shows the necessary connections for reset and abort switches. See the "Hardware Reference Manual" and the software documentation for more detai1ed information on switch functions.

#### SECTION 5: REMOTE INDICATOR LEDS

The board has provisions for remote mounting of a HALT LED , and an LED for power-on indication. The remote HALT LED duplicates the function of the on-board HALT LED (LED 1), while the power-on LED provides an indication that +SVDC is app1ied to the board.

There are no provisions for a remote status LED (LED 2); however, one can be provided by removing the on-board LED and wiring a remote LED direct1y to the board.

Appendix B shows the necessary connections for remote LEOs. Refer to the "Hardware Reference Manual" for more detailed information.

#### SECTION 6: DIP-SWITCH OPTIONS

The first two sections of DIP-Switch S1 (51-1 and S1-2) select the basic operating mode of the 020Bug Debugger/Diagnostic package.

Switch S1-1 enables or disables the interactive portion of 020Bug. If S1-1 is ON (c10sed), 020Bug enters the interactive mode on power-up or reset. This is the normal mode for using 020BUg. If 51-1 is OFF (open), 020Bug is disabled. and the system will switch to the disk operating system firmware (if present) on power-up or reset.

Switch S1-2 enables the auto-selftest mode used at the factory

for testing the boards. If Sl-2 is ON (CLOSED), the board enters the auto-selftest mode on power-up or reset. For normal operation, Sl-2 should be OFF (OPEN), disabling the auto-selftests. See Chapter 2 for more information on the se1ftest features.

Switches  $S1-3$ ,  $S1-4$ , and  $S1-5$  may be used by the optional disk operating system support firmware. Their functions are described in the OOS documentation.

For initia1 checkout. set the DIP-Switch as shown in figure 6-1.

#### Recommended Inittal DIP-Switch Settings

**Sl** 

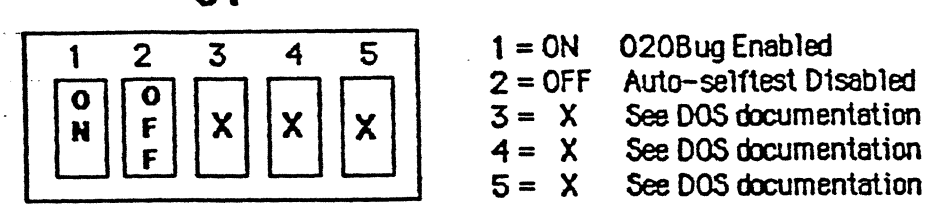

Figure 6-/

SECTION 7: JUMPER OPTIONS

The GMX Micro-20 is shipped with most of the jumper options properly set. Those options that may need to be reconfigured are discussed in the appropriate sections of this manual. Refer to the<br>"Hardware Reference Manual" for detailed information on jumper "Hardware Reference Manual" for detailed information on functions. Figure '7-1 summarizes the standard jumper configuration.

| Initial Jumper Configuration |                                  |  |
|------------------------------|----------------------------------|--|
| Jumper                       | Configuration                    |  |
| $JA-1A$                      | As required by EPROMs used       |  |
| $JA-1B$                      | Jumper 7 & 8, 9 & 10             |  |
| $JA-2$                       | Jumper 1 & 2                     |  |
| $JA-3$                       | Jumper 1 & 2                     |  |
| $JA-4$                       | No Jumper                        |  |
| $JA-5$                       | Jumper 3 & 4                     |  |
| $JA-6$                       | As required by EPROMs used       |  |
| $JA-7$                       | Jumper 1 & 2, 3 & 4              |  |
| $JA-B$                       | As required by floppy disk drive |  |

FIgure 7-/

#### SECTION 8: FLOPPy DISK DRIVES

This section covers the basic requirements for floppy disk drives. For more detailed information on drive-requirements, refer to the operating system documentation.

#### 8-1: F10ppy Disk Drive Requirements

In order to use one of the optiona1 disk operating systems, at 1east one f10ppy disk drive must be connected to the GMX Micro-20. The board supports one or two 5 1/4" floppy disk drives and most standard drives can be used.

The drives must be capable of stepping at the minimum stepping rate defined by the floppy disk controller on the GMX Micro-20 and by the operating system software. The mimimum stepping rate available is 12 mil1iseconds/step. Refer to the operating system documentation for operating system default stepping rates.

. The GMX Micro-20 supports any combination of the fo110wing drive formats: single or double-density, single or double-sided, and 48 or <sup>96</sup>TPI (Tracks Per Inch). The format (number of sides, density, etc.) of a least one drive (drive #0) must match the format of the supplig<sup>-1</sup>. operating system disks.

#### 8-2: Floppy Disk Drive Configuration

Fo11ow the drive manufacturers instructions when programming the drives.

If a sing1e floppy disk drive is used, program the drive as Drive #0. If two drives are used, program the first as Drive #0, and the second as Drive #1.

If on1y one drive is used, it must have its terminating resistor (usual1y a resistor pack) in place. If two drives are used, the terminating resistor MUST be removed from one of the drives. Remove the terminator from the drive that will be the last drive on the cable connecting the drives to the board.

If on1y one drive is used, and the drive has a head load s01enoid, configure the drive for "head-10ad with drive select" operation. If two drives with head-load solenoids are used, configure both for "head-10ad with motor-on".

#### 8-3: Floppy Disk Ready Option

Most of the floppy disk drives currently available have a "dri ready" output on pin 34 of the interface cable. This output is as a signa1 that the drive is se1ected and ready to transfer data.

If the drives being used have this output, the Drive Ready Option  $(JA-8)$  on the GMX Micro-20 should be enabled by jumpering pins 1 and 2 of JA-S. If one or both drives do not have a "ready" output, the option must be disabled by jumpering pins 2 and 3 or JA-S.

Note: Some older drives use a different pin for their "drive ready" output. If the drive's "ready" output is not on pin 34 of the interface cable, the Drive Ready Option must be disabled.

#### 8-4: Floppy Disk Drive Connections

Floppy disk interface connector P4 1s used to connect the drive(s) to the GMX Micro-20. The pinout or this connector matches the industry standard drive pinout, and a standard 34-pin ribbon cable can be used.

Be sure to observe proper polarity (pin 1) when connecting the drives to the board.

Since the GMX Micro-20 uses the same power supply voltages as a standard 5 1/4" disk drive, both can be powered by the same supply; provided that the supply's current limits are not exceeded. If both the board and drive{s) are powered by the same supply, separate cables to the power supply (rather than a "daisy-chain" arrangement) should be used.

SECTION 9: SASI INTERFACE

The SASI interface 1s used to connect intelligent peripheral controllers (e.g. hard disk controllers) to the GMX Micro-20. The type of controller and drive(s) that can be used is determined by the disk operating system.

This section describes the basic requirements for· devices connected to the SASI interface. Refer to the operating system documentation for specific information on controller and drive compatibility.

#### 9-1: SASI Controller Requirements

The controller(s) used must be compatible with both the hardware and the operating system software. Due to timing restrictions, some or the available devices that use the SASI interface are not compatible with the GMX Micro-20. Unless user written driver software is used, only those controllers listed in the operating system documentation can be used.

At the time of this writing, the only SASI controllers that have been tested and are known to work with the GMX Micro-20 are the OMTI 20C-1 (OMTI, Campbell ca.) and the XEBEC 1410 and 1410A (XEBEC SYSTEMS, Inc. Sunnyvale ca.) The OMTI 5000 Series controllers are NOT compatible. For current information on controller compatibility, contact GMX Inc.

 $\overline{1}$ 

#### 9-2: SASI Controller Configuration

 $\blacksquare$  Refer to the controller manufacturer's documentation when configuring SASI controllers.

There are normally only four options on the SASI controllers which must be configured for use with the GMX Micro-20: controller select, sector size, interface termination, and parity.

. Controller select and sector size must be set according to the information in the operating system documentation.

If only one SASI controller is to be connected, it must have its terminating. resistors (usually a resistor pack) installed. If more than one controller is connected, the terminators must be removed from all but one controller. A terminator should only be installed in the last controller on the cable.

The GMX Micro-20 does not support the parity option on the SASI data bus; parity must be disabled on all controllers.

#### 9-3: SASI Controller Connections

SASI interface connector PS is used to connect the drive{s) to the GMX Micro-20. The pinout of this connector matches the industry standard controller pinout, and a standard SO-pin ribbon cable can be used.

Be sure to observe proper polarity (pin 1) when connecting the controller(s) to the board.

Most SASI controllers use the same power supply voltages as the GMX Micro-20, and they may use the same power supply: provided that the supply's current limits are not exceeded. If one supply is used, separate cables to the power supply (rather than a "daisy-chain" arrangement) 'should be used.

#### SECTION 10: PARALLEL INTERFACE

The parallel interface is normally used to drive a parallel printer. This section describes the basic requirements for connecting princes: This section describes and basic requirements for connecting<br>a device with a Centronics type parallel interface as an output device.

The parallel port may also be used for input, aLthough user written software may be required to use the port for input.

#### 10-1: Parallel Interface Requirements

The standard driver software provided by GMX Inc. can be used with most printers that have a standard Centronics type parallel interface.

 $\bullet$ 1986 GMX INC  $\qquad \qquad$   $-7 \qquad \qquad$  Rev. A

#### 10-2: Para11e1 Interface Configuration

Usua11y no special configuration is required, other than to be sure that the printer is configured for parallel operation. Some printers use the same connector for parallel and serial I/O and, if connected to the parallel port while in the serial mode, could damage the GMX Hicro-20.

#### 10-3: Parallel Interface Option Jumpers

Two jumper areas (JA-3 and JA-7> select the data and handshake direction for the parallel interface. Both jumper areas must be set for output when the port is used to drive a printer.

To configure the port for output, jumper JA-3 pins 1 and 2, jumper JA-7 pins 1 and 2, and jumper JA-7 pins 3 and 4.

#### CHAPTER 2 SYSTEM CHECKOUT

This chapter covers the procedures for initial system checkout. It includes information on the built-in confidence tests and hardware diagnostics.

#### SECTION 11: HARDWARE DIAGNOSTICS

#### 11-1: Initial Power-up Test

With the console terminal connected, and the DIP-switch set as described in Chapter 1, apply power to the GMX l1icro-20.' The status LED should come ON, then go OFF, and the 020Bug sign-on message should appear on the terminal, followed by the prompt:

020Bug>

If the 020Bug sign-on message and prompt do not appear. check the If the 020Bug sign-on message and prompt do not appear, check the<br>Halt (LED1) and status (LED2) LEDs. If neither is lit, the problem is probably in the power supply, the terminal configuration, or the connections to the terminal. Recheck the connections to the board and the terminal configuration.

If the diagnostic LED (LED2) is flashing. the power-up confidence tests have detected an error condition. Refer to the section on confidence tests for more information.

If the Halt LED is lit, the processor has halted due to a system<br>fault. This may be caused by incorrect installation of the PROMs (be This may be caused by incorrect installation of the PROMs (be sure the PROMs are installed in the correct sockets), a short on the board (check around the board mounting screws if the board is mounted on a drive or cabinet), or a hardware failure. Refer to the hardware manual for more information on the halt condition.

Once the prompt is obtained, 020Bug is ready to accept commands from the console. The next step should be to run the 020Bug Diagnostics to verify that the board is functioning properly.

#### 11-2: Confidence Tests

The Support ROM firmware includes a group of tests that check basic functions of the board. These tests are always run at power-up or reset, regardless of the mode selected by the DIP-Switches.

In order to provide a fault indication, even if the fault prevents normal communication through the console terminal, the confidence tests use the Status LED (LED 2) to signal the fault . through a series of coded flashes.

9452

If one of the confidence tests fails, a 4-bit code is "flashed" to indicate the nature of the fault. The code is transmitted most-significant bit first in the following form:

A series of short flashes equals a zero (0)

A steady "ON" equals a one (1)

A short off period separates individual "bits" in the message. The message repeats continuously, with a longer off period separating individual messages. For example:

 $F$ lash - Steady -  $F$ lash -  $F$ lash - Long Pause... (repeat)

translates to 0100 binary. Figure 11-1 lists the error codes and their descriptions.

Note: LED 2 is connected to the floppy disk controller side select line and will also flash during normal disk operation. The confidence tests are run immediately after power-up or reset and this is the only time the error codes are valid.

|             | <b>CONFIDENCE TEST ERROR CODES</b>                   |     |
|-------------|------------------------------------------------------|-----|
| <b>CODE</b> | <b>ERROR DESCRIPTION</b>                             |     |
| 0000        | Not used                                             |     |
| 0001        | 68020 Register Error                                 |     |
| 0010        | 68020 Instruction Error                              |     |
| 0011        | <b>Reset Failure</b>                                 |     |
| 0100        | <b>PROM Checksum Error</b>                           |     |
| 0101        | <b>Addressing Mode Error</b>                         |     |
| 0110        | <b>Exception Failed To Occur</b>                     |     |
| 0111        | <b>Wrong Exception Generated</b>                     |     |
| 1000        | Status Register Interrupt Bit Stuck                  |     |
| 1001        | Unexpected Interrupt                                 |     |
| 1010        | Memory Error                                         |     |
| 1011        | <b>Unexpected Bus Error</b>                          |     |
| 1100        | Serial Device (DUART) Error                          |     |
| 1101        | mening alignment ever<br>Reserved for future use     | rus |
| 1110        | console output intellited<br>Reserved for future use |     |
| 1111        | Reserved for future use                              |     |

Figure //-/

#### 11-3: 020Bug Diagnostics

In addition to the confidence tests, which are always run at power-up or reset, 020Bug includes a set of hardware diagnostic commands that check various board functions. These diagnostics can be executed as commands from 020Bug, or automatically if the Auto-self test is enabled (Sl-2, ON).

The diagnostics should be run during initial checkout, and any time a hardware problem is suspected. The diagnostics can be run individually, or as a group. The following command sequence will run all of the diagnostics. Refer to the "020Bug User's Manual" for a description of the individual tests.

To run the 020Bug diagnostics, enter the following commands (<cr> = carriage return):

#### SD<cr>

020Bug should respond with the diagnostic directory prompt:

#### M20Diag>

Then enter the self-test command:

#### ST<cr>

As each test is run, 020Bug will print the name of the test, followed by a pass/fail message. When all of the tests are completed successfully, the diagnostic prompt is again displayed.

#### 11-4: Selftest Loop Mode

The Selftest Loop Mode provides a means of repeatedly executing the 020Bug selftest commands without operator intervention. This mode runs the same tests as the 020Bug "ST" command, but in a slightly different way. In the Selftest Loop Mode the tests run in a loop, repeating until an error occurs or the test is stopped. If an error is detected the status LED (LED 2) begins flashing to indicate that an error has occurred.

Unlike the confidence tests, the status LED does not indicate the nature of the error, but simply that an error has occurred. The normal selftest error reporting (on the console terminal) does however indicate what error has- been detected.

The Selftest Loop Mode can be entered in one of two ways. The command "STL<cr>" in the 020Bug diagnostic directory will initiate this mode of operation. Once started. the tests will run until an error occurs or the test is stopped with the "break" key or by a reset.

If DIP-Switch Sl-2 is place in the ON (closed) position, the IT DIT-SWICCH SI-2 IS place in the ON (Closed) position, the<br>Selftest Loop Mode is entered automatically on power-up or reset. To restore normal operation, return 51-2 to the OFF (open) position and reset or power-down the board.

## DC Power Connector P8

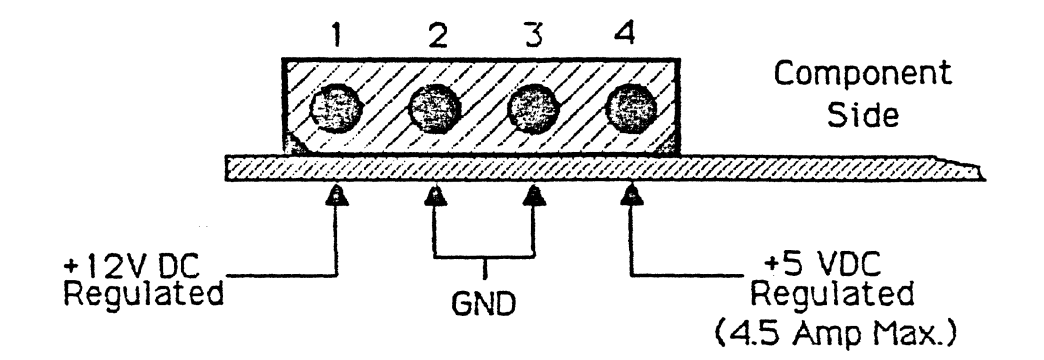

Note: Current requirements for the +12 Volt DC supply depend on the serial adapter board used.

Appendix A

## **Switch and LED Connection Diagram**

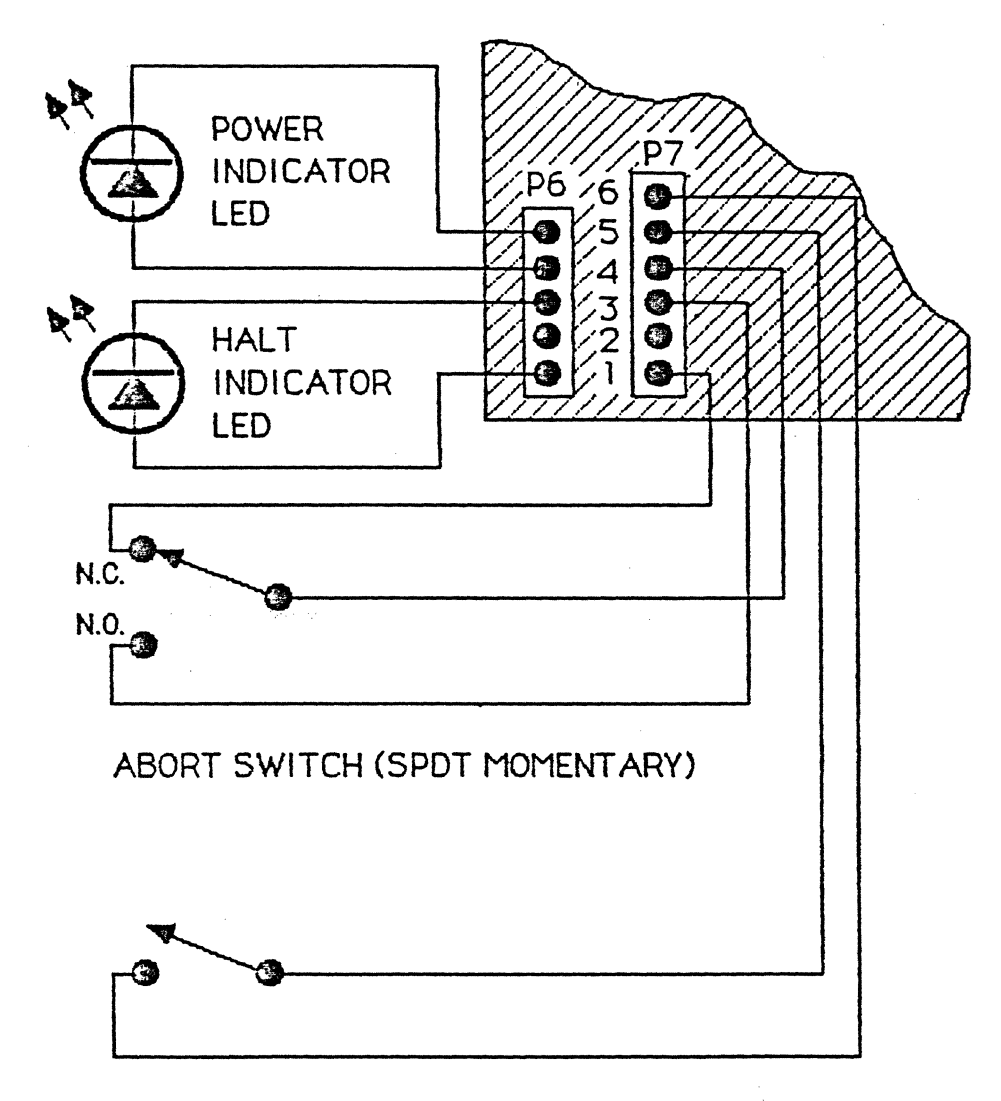

### RESET SWITCH (SPST N.O. MOMENTARY)

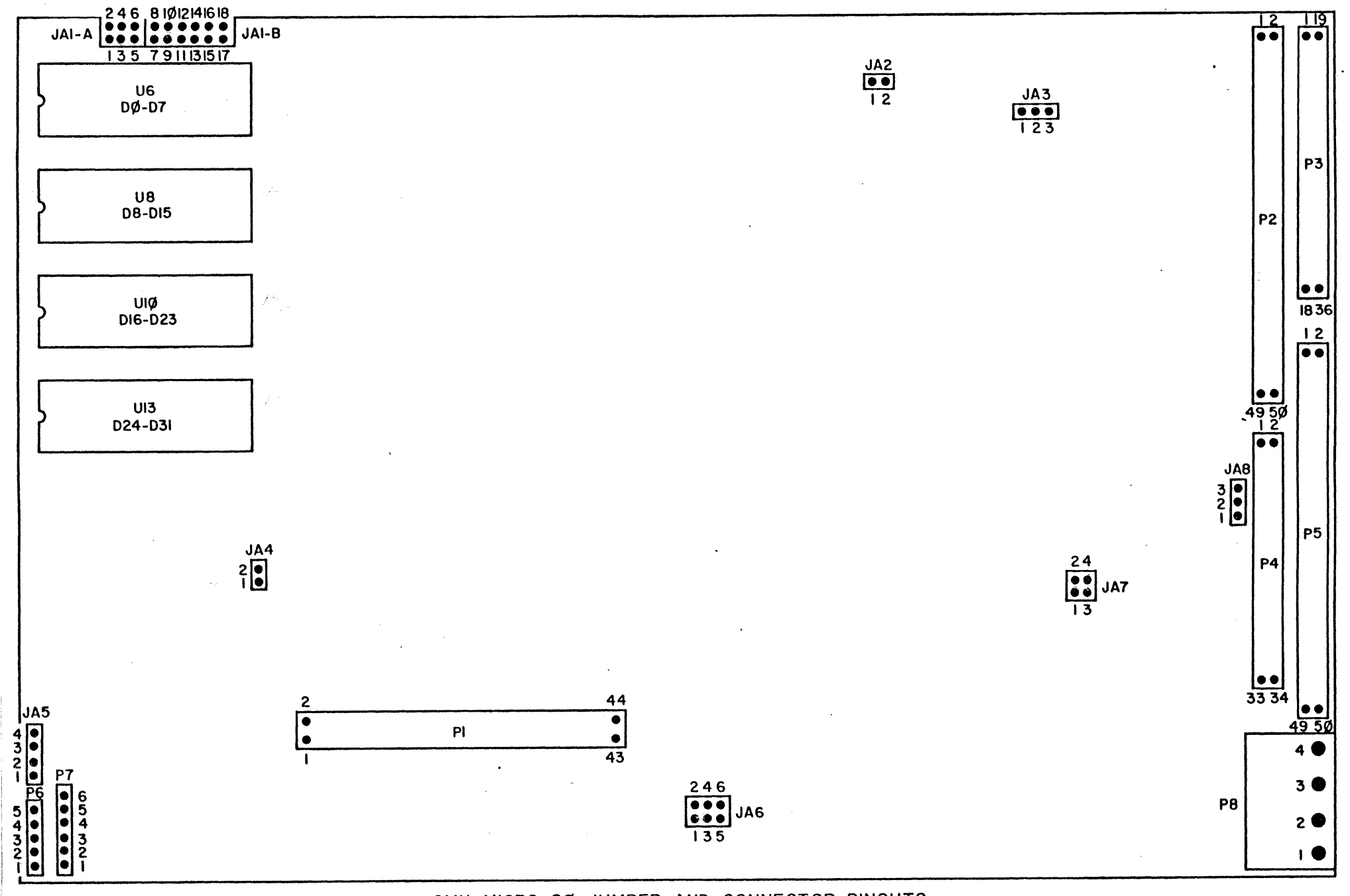

GMX MICRO-20 JUMPER AND CONNECTOR PINOUTS